# **MSI**

# MS-6378 (v3.X) Micro-ATX Mainboard

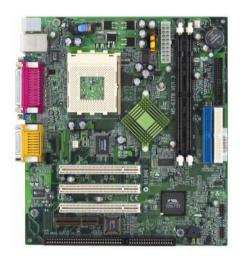

Version 3.1 G52-MA00585 Manual Rev: 3.1

Release Date: Mar. 2002

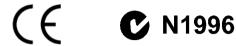

#### FCC-B Radio Frequency Interference Statement

This equipment has been tested and found to comply with the limits for a class B digital device, pursuant to part 15 of the FCC rules. These limits are designed to provide reasonable protection against harmful interference when the equipment is operated in a commercial environment. This equipment generates, uses and can radiate radio frequency energy and, if not installed and used in accordance with the instruction manual, may cause harmful interference to radio communications. Operation of this equipment in a residential area is likely to cause harmful interference, in which case the user will be required to correct the interference at his own expense.

#### Notice 1

The changes or modifications not expressly approved by the party responsible for compliance could void the user's authority to operate the equipment.

#### Notice 2

Shielded interface cables and A.C. power cord, if any, must be used in order to comply with the emission limits.

# VOIR LA NOTICE D'INSTALLATION AVANT DE RACCORDER AU RESEAU.

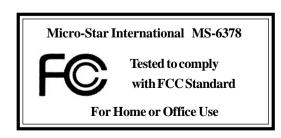

#### Edition

Mar. 2002

# **Copyright Notice**

The material in this document is the intellectual property of **MICRO-STAR INTERNATIONAL**. We take every care in the preparation of this document, but no guarantee is given as to the correctness of its contents. Our products are under continual improvement and we reserve the right to make changes without notice.

#### **Trademarks**

All trademarks are the properties of their respective owners.

AMD, Athlon and Duron are registered trademarks of AMD Corporation. PS/2 and OS®/2 are registered trademarks of International Business Machines Corporation.

Windows® 95/98/2000/NT/ME/XP are registered trademarks of Microsoft Corporation.

Netware® is a registered trademark of Novell, Inc.

Award® is a registered trademark of Phoenix Technologies Ltd.

AMI® is a registered trademark of American Megatrends Inc.

# **Revision History**

| Revision | Revision History         | Date      |
|----------|--------------------------|-----------|
| 3.1      | Add JWOL1, JMDM1, JCASE1 | Mar. 2002 |

# **Safety Instructions**

- 1. Always read the safety instructions carefully.
- 2. Keep this User's Manual for future reference.
- 3. Keep this equipment away from humidity.
- 4. Lay this equipment on a reliable flat surface before setting it up.
- 5. The openings on the enclosure are for air convection hence protects the equipment from overheating. DO NOT COVER THE OPENINGS.
- 6. Make sure the voltage of the power source and adjust properly 110/220V before connecting the equipment to the power inlet.
- 7. Place the power cord such a way that people can not step on it. Do not place anything over the power cord.
- 8. Always Unplug the Power Cord before inserting any add-on card or module.
- 9. All cautions and warnings on the equipment should be noted.
- Never pour any liquid into the opening that could damage or cause electrical shock.
- 11. If any of the following situations arises, get the equipment checked by a service personnel:
  - The power cord or plug is damaged
  - Liquid has penetrated into the equipment
  - The equipment has been exposed to moisture
  - The equipment has not work well or you can not get it work according to User's Manual.
  - The equipment has dropped and damaged
  - If the equipment has obvious sign of breakage
- 12. DO NOT LEAVE THIS EQUIPMENT IN AN ENVIRONMENT UNCONDITIONED, STORAGE TEMPERATURE ABOVE 60°C (140°F), IT MAY DAMAGE THE EQUIPMENT.

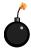

**CAUTION:** Danger of explosion if battery is incorrectly replaced. Replace only with the same or equivalent type recommended by the manufacturer.

# **CONTENTS**

| Chapter 1. Getting Started            | 1-1  |
|---------------------------------------|------|
| Mainboard Specification               | 1-2  |
| Mainboard Layout                      | 1-4  |
| Quick Components Guide                | 1-5  |
| Chapter 2. Hardware Setup             | 2-1  |
| Central Processing Unit: CPU          | 2-2  |
| CPU Installation Procedures           | 2-2  |
| CPU Core Speed Derivation Procedure   | 2-4  |
| CPU Clock Selection                   | 2-4  |
| Memory                                | 2-5  |
| Introduction to SDRAM                 | 2-5  |
| DIMM Module Combination               | 2-6  |
| Installing DIMM Modules               | 2-6  |
| Power Supply                          | 2-7  |
| ATX 20-Pin Power Connector: JPWR1     | 2-7  |
| Back Panel                            | 2-8  |
| Mouse Connector                       | 2-8  |
| Keyboard Connector                    | 2-9  |
| USB Connectors                        | 2-9  |
| Serial Port Connector: COM A          | 2-10 |
| VGA DB 15 Pin Connector               | 2-10 |
| Parallel Port Connector: LPT1         | 2-11 |
| LAN (RJ-45) Jack (Optional)           | 2-12 |
| Joystick/Midi Connector               | 2-12 |
| Audio Port Connectors                 | 2-12 |
| Connectors                            | 2-13 |
| Floppy Disk Drive Connector: FDD1     | 2-13 |
| Hard Disk Connectors: IDE1 & IDE2     | 2-14 |
| Fan Power Connectors: C. FAN1/S. FAN1 | 2-15 |

|    | IrDA Infrared Module Header: JIK1          | 2-10 |
|----|--------------------------------------------|------|
|    | CD-In Connector: JCD1                      | 2-16 |
|    | Front Panel Connectors: JFP1 & JFP2        | 2-17 |
|    | Front Panel Audio Connector: JAUD2         | 2-18 |
|    | Front USB Connector: JUSB1                 | 2-19 |
|    | Chassis Intrusion Switch Connector: JCASE1 | 2-19 |
|    | Wake On Ring Connector: JMDM1              | 2-20 |
|    | Wake On LAN Connector: JWOL1               | 2-20 |
|    | Jumpers                                    | 2-21 |
|    | Clear CMOS Jumper: JBAT1                   | 2-21 |
|    | CPU Clock Selection Jumper: JFSB1          | 2-22 |
|    | Slots                                      | 2-23 |
|    | PCI Slots                                  | 2-23 |
|    | CNR (Communication Network Riser) Slot     | 2-23 |
|    | ISA Slot (Optional)                        | 2-23 |
|    | PCI Interrupt Request Routing              | 2-24 |
| Ch | apter 3. BIOS Setup                        | 3-1  |
|    | Entering Setup                             | 3-2  |
|    | Control Keys                               | 3-2  |
|    | Getting Help                               | 3-3  |
|    | The Main Menu                              | 3-4  |
|    | Standard CMOS Features                     | 3-6  |
|    | Advanced BIOS Features                     | 3-8  |
|    | Advanced Chipset Features                  | 3-12 |
|    | Integrated Peripherals                     | 3-16 |
|    | Power Management Setup                     | 3-21 |
|    | D D/DCI C C                                | 2.20 |
|    | PnP/PCI Configurations                     | 3-26 |
|    | PC Health Status                           |      |
|    | _                                          | 3-29 |

| Set Supervisor/User Password | 3-32 |
|------------------------------|------|
| Glossary                     | G-1  |

# Getting Started

Thank you for purchasing the MS-6378 (v3.X) Micro-ATX mainboard. The MS-6378 (v3.X) is a high-performance computer mainboard based on VIA® Apollo KLE133 (VT8361+VT82C686B) chipset for optimal system efficiency. Designed to fit the advanced AMD® Athlon<sup>TM</sup>, Athlon<sup>TM</sup> XP and Duron<sup>TM</sup> processors in the 462 pin package, the motherboard provides an inexpensive and professional desktop platform solution.

# TOPICS Mainboard Specification 1-2 Mainboard Layout 1-4 Quick Components Guide 1-5

# **Mainboard Specification**

#### **CPU**

- Supports Socket 462 for AMD® Duron<sup>TM</sup>/Athlon<sup>TM</sup> /Athlon<sup>TM</sup> XP processors
- Supports Athlon XP 1900+ MHz and higher processor

#### Chipset

- VIA® VT8361 chipset (552 BGA)
  - -FSB @200/266MHz
  - Integrated Trident Blade 2D/3D video accelerator
  - PCI advanced high performance memory controller
  - Supports PC100/133 SDRAM, VCM & ESDRAM technology
- - Enhanced Power Management Features
  - Integrated Super I/O (FDC, LPT, COM 1/2 and IR)
  - Dual bus Master IDE Ultra DMA 33/66/100
  - Integrated Hardware Soundblaster
  - Direct Sound AC97 Audio
  - ACPI

#### **Clock Generator**

Supports 100/133MHz clocks

# **Main Memory**

- Supports four memory banks using 168-pin unbuffered DIMM
- Supports a maximum memory size of 1GB (256 MB DRAM technology)
- Supports 3.3V SDRAM DIMM

#### **Slots**

- Three 32-bit Master PCI Bus slots (support 3.3V/5V PCI bus interface)
- One CNR (Communication Network Riser) slot
- One ISA slot (optional)

#### **On-BoardIDE**

- An IDE controller on the VIA® VT82C686B chipset provides IDE HDD/CD-ROM with PIO, Bus Master and Ultra DMA 33/66/100 operation modes
- Can connect up to four IDE devices

#### **On-Board Peripherals**

- On-Board Peripherals include:
  - 1 floppy port supports 2 FDDs with 360K, 720K, 1.2M, 1.44M and 2.88Mbytes
  - 1 serial port (COM A)
  - 1 parallel port supports SPP/EPP/ECP mode
  - 4 USB ports (Rear \* 2/ Front \* 2)
  - 1 IrDA connector for SIR/CIR/FIR/ASKIR/HPSIR
  - 1 VGA port
  - 1 Audio/Game port

#### Network (Optional)

ADMtek AN983B

#### Audio

- Audio controller integrated in 686B chipset
- Software audio codec Realtek ALC101T
  - Onboard Front Audio Pin Header

#### BIOS

- The mainboard BIOS provides "Plug & Play" BIOS which detects the peripheral devices and expansion cards of the board automatically.
- The mainboard provides a Desktop Management Interface (DMI) function which records your mainboard specifications.

#### Dimension

Micro-ATX Form Factor: 24.4 cm (L) x 21.5 cm (W)

# Mounting

6 mounting holes

#### Others

- Suspend to Disk S4/S3
- Plug and Play function
- Supports PCI 2.2
- Hardware Monitoring (optional)
- Modem (External/Internal) Ring Wake up Function
- LAN Wake up Function

# **Mainboard Layout**

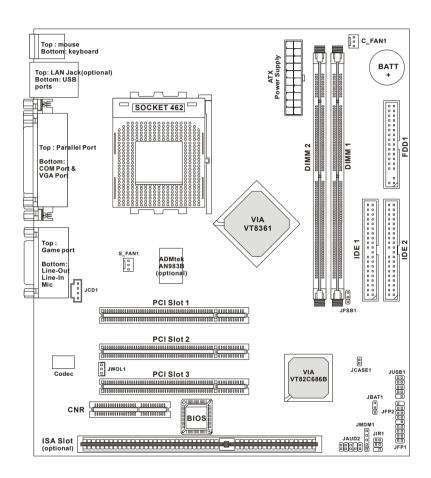

MS-6378 (v3.X) Micro-ATX Mainboard

# **Quick Components Guide**

| Component        | Function                               | Reference      |
|------------------|----------------------------------------|----------------|
| DIMM 1~2         | Installing memory modules              | See p. 2-5~2-6 |
| Socket 462       | Installing CPU                         | See p. 2-2~2-3 |
| C_FAN1           | Connecting to CPUFAN                   | See p. 2-15    |
| S_FAN1           | Connecting to SYSFAN                   | See p. 2-15    |
| ATX Power Supply | Installing power supply                | See p. 2-7     |
| IDE1& IDE2       | Connecting to IDE hard disk drive      | See p.2-14     |
| FDD1             | Connecting to floppy disk drive        | See p.2-13     |
| JUSB1            | Connecting to USB interfaces           | See p. 2-19    |
| JCASE1           | Connecting to chassis intrusion switch | See p. 2-19    |
| PCI Slot 1~3     | Installing expansion cards             | See p. 2-23    |
| CNR Slot         | Installing CNR cards                   | See p. 2-23    |
| ISA Slot         | Installing ISA cards                   | See p. 2-23    |
| JFP1/2           | Connecting to the case                 | See p. 2-17    |
| JIR1             | Connecting to IrDA infrared module     | See p. 2-16    |
| JAUD2            | Connecting to Audio ports              | See p. 2-18    |
| JMDM1            | Connecting to modem module             | See p. 2-20    |
| JWOL1            | Connecting to LAN card                 | See p. 2-20    |
| JBAT1            | Clearing CMOS data                     | See p. 2-21    |
| JFSB1            | Setting CPU Front Side Bus frequency   | See p. 2-22    |
| JCD1             | Connecting to CD-ROM audio connector   | See p. 2-16    |

# 2

# Hardware Setup

This chapter provides you with the information about hardware setup procedures. While doing the installation, be careful in holding the components and follow the installation procedures. For some components, if you install in the wrong orientation, the components will not work properly.

Use a grounded wrist strap before handling computer components. Static electricity may damage the components.

| TOPICS                       |      |
|------------------------------|------|
| Central Processing Unit: CPU | 2-2  |
| Memory                       | 2-5  |
| Power Supply                 | 2-7  |
| Back Panel                   | 2-8  |
| Connectors                   | 2-13 |
| Jumpers                      | 2-21 |
| Slots                        | 2-23 |
|                              |      |

# **Central Processing Unit: CPU**

The mainboard supports AMD® Athlon<sup>TM</sup>, Athlon<sup>TM</sup> XP and Duron<sup>TM</sup> processors in the 462 pin package. The mainboard uses a CPU socket called Socket A for easy CPU installation. When you are installing the CPU, make sure the CPU has a heat sink and a cooling fan attached on the top to prevent overheating. If you do not find the heat sink and cooling fan, contact your dealer to purchase and install them before turning on the computer.

#### **CPU Installation Procedures**

- 1. Pull the lever sideways away from the socket. Then, raise the lever up to a 90-degree angle.
- 2. Look for the cut edge. The cut edge should point towards the lever pivot. The CPU will only fit in the correct orientation.
- 3. Hold the CPU down firmly, and then close the lever to complete the installation.

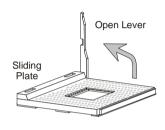

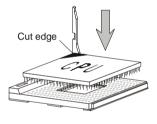

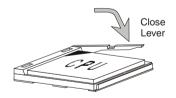

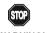

WARNING!

Overheating will seriously damage the CPU and system, always make sure the cooling fan can work properly to protect the CPU from overheating.

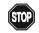

#### WARNING! Thermal Issue for CPU

As processor technology pushes to faster speeds and higher performance, thermal management becomes increasingly crucial when building computer systems. Maintaining the proper thermal environment is key to reliable operation. As such, the processor must be maintained in the specified thermal requirements.

AMD Athlon<sup>TM</sup>/Duron<sup>TM</sup>/Athlon<sup>TM</sup> XP processor with a speed of **600MHz** and above requires LARGER heatsink and fan. You also need to add thermal grease between the CPU and heatsink to improve heat dissipation. Then, make sure that the CPU and heatsink are securely fastened and in good contact with each other. These are needed to prevent damaging the processor and ensuring reliable operation. If you want to get more information on the proper cooling, you can visit AMD's website for reference.

#### Chapter 2

# **CPU Core Speed Derivation Procedure**

If CPU Clock = 100MHz

Core/Bus ratio = 7

**then** CPU core speed = Host Clock x Core/Bus ratio

= 100MHz x 7 = 700MHz

# **CPU Clock Selection**

To make a 100MHz CPU run at 100MHz or a 133MHz CPU run at 133MHz, you need to adjust the CPU clock frequency through the jumper JFSB1.

For more information on the issue, refer to *CPU Clock Selection Jumper: JFSB1* later in this chapter.

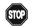

#### **Overclocking**

WARNING!

This motherboard is designed to support overclocking. However, please make sure your components are able to tolerate such abnormal setting, while doing overclocking. Any attempt to operate beyond product specifications is not recommended. We do not guarantee the damages or risks caused by inadequate operation or beyond product specifications.

# **Memory**

The mainboard provides 2 sockets for 168-pin **unbuffered** SDRAM DIMM (Double In-Line Memory Module) modules and supports the memory size up to 1 GB. The socket supports 256MB technology.

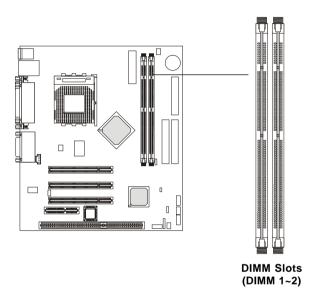

#### Introduction to SDRAM

Synchronous DRAM (SDRAM) is a type of dynamic RAM memory chip that has been widely used starting in the latter part of the 1990s. SDRAMs are based on standard dynamic RAM chips, but have sophisticated features that make them considerably faster. First, SDRAM chips are fast enough to be synchronized with the CPU's clock, which eliminates wait states. Second, the SDRAM chip is divided into two cell blocks, and data is interleaved between the two so that while a bit in one block is being accessed, the bit in the other is being prepared for access. This allows SDRAM to burst the second and subsequent, contiguous characters at a rate of 10ns, compared to 60ns for the first character.

SDRAM provides 800 MBps or 1 GBps data transfer depending on whether the bus is 100MHz or 133MHz.

# **DIMM Module Combination**

Install at least one DIMM module on the slots. Memory modules can be installed on the slots in any order. You can install either single- or double-sided modules to meet your own needs.

Memory modules can be installed in any combination as follows:

| Slot                            | Memory Module | Total Memory |
|---------------------------------|---------------|--------------|
| DIMM 1                          | S/D           | 32MB~512MB   |
| (Bank 0 & 1)                    |               |              |
| DIMM 2                          | S/D           | 32MB~512MB   |
| (Bank 2 & 3)                    |               |              |
| Maximum System Memory Supported |               | 32MB~1GB     |

S: Single Side

D: Double Side

# **Installing DIMM Modules**

The DIMM slot has 2 Notch Keys "VOLT and DRAM". The module will only fit in the right orientation.

1. Insert the DIMM memory module vertically into the DIMM slot. Then push it in.

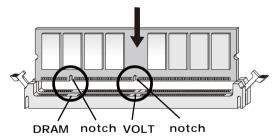

2. The plastic clip at each side of the DIMM slot will automatically close.

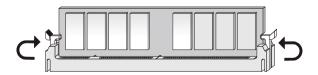

# **Power Supply**

The mainboard supports ATX power supply for the power system. Before inserting the power supply connector, always make sure that all components are installed properly to ensure that no damage will be caused.

## ATX 20-Pin Power Connector: JPWR1

This connector allows you to connect to an ATX power supply. To connect to the ATX power supply, make sure the plug of the power supply is inserted in the proper orientation and the pins are aligned. Then push down the power supply firmly into the connector.

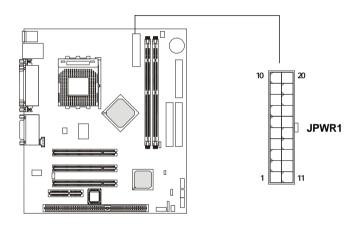

JPWR1 Pin Definition

| PIN | SIGNAL | PIN | SIGNAL |
|-----|--------|-----|--------|
| 1   | 3.3V   | 11  | 3.3V   |
| 2   | 3.3V   | 12  | -12V   |
| 3   | GND    | 13  | GND    |
| 4   | 5V     | 14  | PS_ON  |
| 5   | GND    | 15  | GND    |
| 6   | 5V     | 16  | GND    |
| 7   | GND    | 17  | GND    |
| 8   | PW_OK  | 18  | -5V    |
| 9   | 5V_SB  | 19  | 5V     |
| 10  | 12V    | 20  | 5V     |
|     |        |     |        |

# **Back Panel**

The Back Panel provides the following connectors:

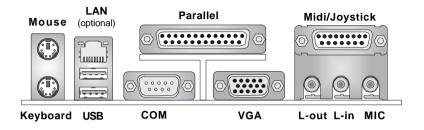

## **Mouse Connector**

The mainboard provides a standard PS/2® mouse mini DIN connector for attaching a PS/2® mouse. You can plug a PS/2® mouse directly into this connector. The connector location and pin assignments are as follows:

#### Pin Definition

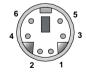

PS/2 Mouse (6-pin Female)

| PIN | SIGNAL      | DESCRIPTION   |
|-----|-------------|---------------|
| 1   | Mouse DATA  | Mouse DATA    |
| 2   | NC          | No connection |
| 3   | GND         | Ground        |
| 4   | VCC         | +5V           |
| 5   | Mouse Clock | Mouse clock   |
| 6   | NC          | No connection |

# **Keyboard Connector**

The mainboard provides a standard  $PS/2^{\circ}$  keyboard mini DIN connector for attaching a  $PS/2^{\circ}$  keyboard. You can plug a  $PS/2^{\circ}$  keyboard directly into this connector.

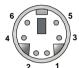

PS/2 Keyboard (6-pin Female)

#### Pin Definition

| PIN | SIGNAL         | DESCRIPTION    |
|-----|----------------|----------------|
| 1   | Keyboard DATA  | Keyboard DATA  |
| 2   | NC             | No connection  |
| 3   | GND            | Ground         |
| 4   | VCC            | +5V            |
| 5   | Keyboard Clock | Keyboard clock |
| 6   | NC             | No connection  |
| 1   |                |                |

# **USB Connectors**

The mainboard provides a UHCI (Universal Host Controller Interface) Universal Serial Bus root for attaching USB devices such as keyboard, mouse or other USB-compatible devices. You can plug the USB device directly into the connector.

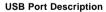

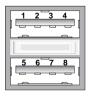

**USB Ports** 

| PIN | SIGNAL  | DESCRIPTION             |
|-----|---------|-------------------------|
| 1   | VCC     | +5V                     |
| 2   | -Data 0 | Negative Data Channel 0 |
| 3   | +Data0  | Positive Data Channel 0 |
| 4   | GND     | Ground                  |
| 5   | VCC     | +5V                     |
| 6   | -Data 1 | Negative Data Channel 1 |
| 7   | +Data 1 | Positive Data Channel 1 |
| 8   | GND     | Ground                  |

# **Serial Port Connector: COM A**

The mainboard offers one 9-pin male DIN connector as serial port COM A. The port is a 16550A high speed communication port that sends/receives 16 bytes FIFOs. You can attach a serial mouse or other serial devices directly to it.

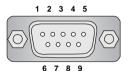

9-Pin Male DIN Connector

#### Pin Definition

| PIN | SIGNAL | DESCRIPTION                 |
|-----|--------|-----------------------------|
| 1   | DCD    | Data Carry Detect           |
| 2   | SIN    | Serial In or Receive Data   |
| 3   | SOUT   | Serial Out or Transmit Data |
| 4   | DTR    | Data Terminal Ready)        |
| 5   | GND    | Ground                      |
| 6   | DSR    | Data Set Ready              |
| 7   | RTS    | Request To Send             |
| 8   | CTS    | Clear To Send               |
| 9   | RI     | Ring Indicate               |

# **VGA DB 15 Pin Connector**

One DB 15-pin VGA connector is supplied for connection to a VGA monitor.

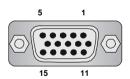

**DB 15-Pin Female Connector** 

#### Pin Definition

| Analog Video Display Connector (DB-15S) |                 |  |  |
|-----------------------------------------|-----------------|--|--|
| PIN SIGNAL DESCRIPTION                  |                 |  |  |
| 1                                       | Red             |  |  |
| 2                                       | Green           |  |  |
| 3                                       | Blue            |  |  |
| 4                                       | Not used        |  |  |
| 5                                       | Ground          |  |  |
| 6                                       | Ground          |  |  |
| 7                                       | Ground          |  |  |
| 8                                       | Ground          |  |  |
| 9                                       | Power           |  |  |
| 10                                      | Ground          |  |  |
| 11                                      | Not used        |  |  |
| 12                                      | SDA             |  |  |
| 13                                      | Horizontal Sync |  |  |
| 14                                      | Vertical Sync   |  |  |
| 15                                      | SCL             |  |  |

# Parallel Port Connector: LPT1

The mainboard provides a 25-pin female centronic connector as LPT. A parallel port is a standard printer port that supports Enhanced Parallel Port (EPP) and Extended Capabilities Parallel Port (ECP) mode.

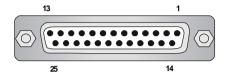

Pin Definition

| PIN | PIN SIGNAL DESCRIPTION   |                |  |
|-----|--------------------------|----------------|--|
| 1   | STROBE                   | Strobe         |  |
| 2   | DATA0                    | Data0          |  |
| 3   | DATA1                    | Data1          |  |
| 4   | DATA2                    | Data2          |  |
| 5   | DATA3                    | Data3          |  |
| 6   | DATA4                    | Data4          |  |
| 7   | DATA5                    | Data5          |  |
| 8   | DATA6                    | Data6          |  |
| 9   | DATA7                    | Data7          |  |
| 10  | ACK#                     | Acknowledge    |  |
| 11  | BUSY                     | Busy           |  |
| 12  | PE                       | Paper End      |  |
| 13  | SELECT                   | Select         |  |
| 14  | AUTO FEED#               | Automatic Feed |  |
| 15  | ERR# Error               |                |  |
| 16  | INIT# Initialize Printer |                |  |
| 17  | SLIN#                    | Select In      |  |
| 18  | GND                      | Ground         |  |
| 19  | 19 GND Ground            |                |  |
| 20  | 20 GND Ground            |                |  |
| 21  | 21 GND Ground            |                |  |
| 22  | 22 GND Ground            |                |  |
| 23  | GND                      | Ground         |  |
| 24  | GND                      | Ground         |  |
| 25  | GND                      | Ground         |  |

# LAN (RJ-45) Jack (Optional)

The mainboard provides one standard RJ-45 jack for connection to Local Area Network (LAN). You can connect a network cable to the LAN jack.

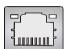

#### Pin Definition

| PIN | SIGNAL | DESCRIPTION                |
|-----|--------|----------------------------|
| 1   | TDP    | Transmit Differential Pair |
| 2   | TDN    | Transmit Differential Pair |
| 3   | RDP    | Receive Differential Pair  |
| 4   | NC     | Not Used                   |
| 5   | NC     | Not Used                   |
| 6   | RDN    | Receive Differential Pair  |
| 7   | NC     | Not Used                   |
| 8   | NC     | Not Used                   |

# Joystick/Midi Connector

You can connect a joystick or game pad to this connector.

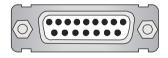

# **Audio Port Connectors**

**Line Out** is a connector for Speakers or Headphones. **Line In** is used for external CD player, Tape player, or other audio devices. **Mic** is a connector for microphones.

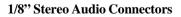

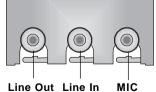

# **Connectors**

The mainboard provides connectors to connect to FDD, IDE HDD, case, modem, LAN, USB Ports, IR module and CPU/System FAN.

# Floppy Disk Drive Connector: FDD1

The mainboard provides a standard floppy disk drive connector that supports 360K, 720K, 1.2M, 1.44M and 2.88M floppy disk types.

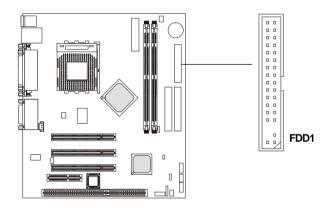

#### Chapter 2

#### Hard Disk Connectors: IDE1 & IDE2

The mainboard has a 32-bit Enhanced PCI IDE and Ultra DMA 33/66/100 controller that provides PIO mode 0~4, Bus Master, and Ultra DMA 33/66/100 function. You can connect up to four hard disk drives, CD-ROM, 120MB Floppy (reserved for future BIOS) and other devices. These connectors support the provided IDE hard disk cable.

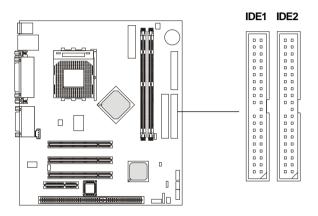

#### **IDE1** (Primary IDE Connector)

The first hard drive should always be connected to IDE1. IDE1 can connect a Master and a Slave drive. You must configure second hard drive to Slave mode by setting the jumper accordingly.

# **IDE2** (Secondary IDE Connector)

IDE2 can also connect a Master and a Slave drive.

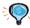

#### TIP:

If you install two hard disks on cable, you must configure the second drive to Slave mode by setting its jumper. Refer to the hard disk documentation supplied by hard disk vendors for jumper setting instructions.

# Fan Power Connectors: C FAN1/S FAN1

The C\_FAN1 (processor fan) and S\_FAN1 (system fan) support system cooling fan with +12V. It supports three-pin head connector. When connecting the wire to the connectors, always take note that the red wire is the positive and should be connected to the +12V, the black wire is Ground and should be connected to GND. If the mainboard has a System Hardware Monitor chipset on-board, you must use a specially designed fan with speed sensor to take advantage of the CPU fan control.

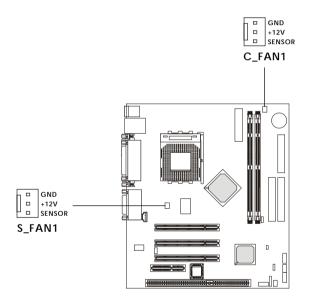

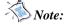

- 1. Always consult the vendor for proper CPU cooling fan.
- 2. CPU Fan supports the fan control. You can install the PC Alert utility that will automatically control the CPU Fan speed according to the actual CPU temperature.

# IrDA Infrared Module Header: JIR1

The connector allows you to connect to IrDA Infrared module. You must configure the setting through the BIOS setup to use the IR function. JIR1 is compliant with Intel® Front Panel I/O Connectivity Design Guide.

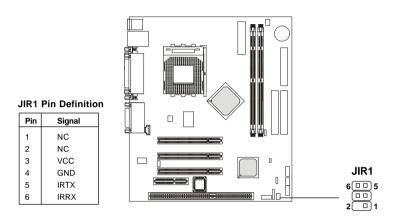

# **CD-In Connector: JCD1**

JCD1 connector is for CD-ROM audio connector.

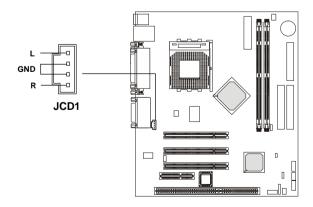

# Front Panel Connectors: JFP1 & JFP2

The mainboard provides two front panel connectors for electrical connection to the front panel switches and LEDs. **JFP1 is compliant with Intel® Front Panel I/O Connectivity Design Guide.** 

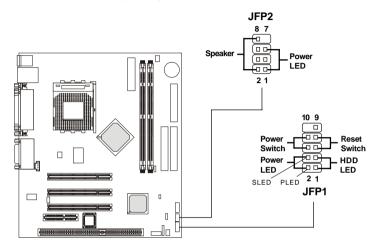

JFP1 Pin Definition

| SIGNAL     | DESCRIPTION                                                                 |
|------------|-----------------------------------------------------------------------------|
|            |                                                                             |
| HD_LED_P   | Hard disk LED pull-up                                                       |
| FP PWR/SLP | MSG LED pull-up                                                             |
| HD_LED_N   | Hard disk active LED                                                        |
| FP PWR/SLP | MSG LED pull-up                                                             |
| RST_SW_N   | Reset Switch low reference pull-down to GND                                 |
| PWR_SW_P   | Power Switch high reference pull-up                                         |
| RST_SW_P   | Reset Switch high reference pull-up                                         |
| PWR_SW_N   | Power Switch low reference pull-down to GND                                 |
| RSVD_DNU   | Reserved. Do not use.                                                       |
|            | HD_LED_P FP PWR/SLP HD_LED_N FP PWR/SLP RST_SW_N PWR_SW_P RST_SW_P PWR_SW_P |

JFP2 Pin Definition

| PIN | SIGNAL | PIN | SIGNAL |
|-----|--------|-----|--------|
| 1   | GND    | 2   | SPK-   |
| 3   | SLED   | 4   | BUZ+   |
| 5   | PLED   | 6   | BUZ-   |
| 7   | NC     | 8   | SPK+   |
|     |        | 1   |        |

# Front Panel Audio Connector: JAUD2

The JAUD2 front panel audio connector allows you to connect to the front panel audio and is **compliant with Intel Front Panel I/O Connectivity Design Guide.** 

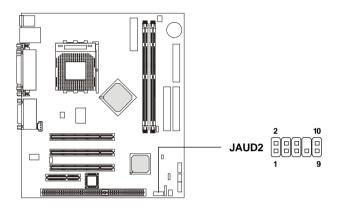

#### Pin Definition

| PIN | SIGNAL       | DESCRIPTION                                            |
|-----|--------------|--------------------------------------------------------|
| 1   | AUD_MIC      | Front panel microphone input signal                    |
| 2   | AUD_GND      | Ground used by analog audio circuits                   |
| 3   | AUD_MIC_BIAS | Microphone power                                       |
| 4   | AUD_VCC      | Filtered +5V used by analog audio circuits             |
| 5   | AUD_FPOUT_R  | Right channel audio signal to front panel              |
| 6   | AUD_RET_R    | Right channel audio signal return from front panel     |
| 7   | HP_ON        | Reserved for future use to control headphone amplifier |
| 8   | KEY          | No pin                                                 |
| 9   | AUD_FPOUT_L  | Left channel audio signal to front panel               |
| 10  | AUD_RET_L    | Left channel audio signal return from front panel      |
|     |              |                                                        |

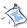

#### Note:

If you don't want to connect to the front audio header, pins 5 & 6, 9 & 10 have to be jumpered in order to have signal output directed to the rear audio ports. Otherwise, the Line-Out connector on the back panel will not function.

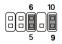

## Front USB Connector: JUSB1

The mainboard provides one front Universal Serial Bus connector for users to connect to USB ports. It is compliant with Intel® Front Panel I/O Connectivity Design Guide.

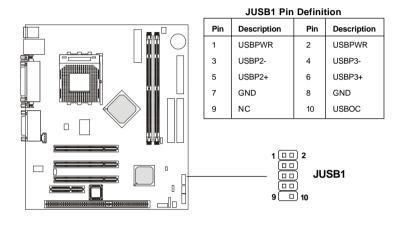

## **Chassis Intrusion Switch Connector: JCASE1**

This connector is connected to a 2-pin chassis switch. If the chassis is opened, the switch will be short. The system will record this status and show a warning message on the screen. To clear the warning, you must enter the BIOS utility and clear the record.

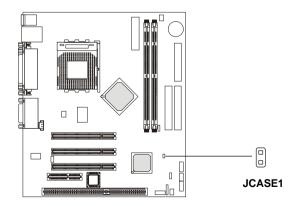

# Wake On Ring Connector: JMDM1

This connector allows you to connect to a modem card with Wake On Ring function. The connector will power up the system when a signal is received through the modem card.

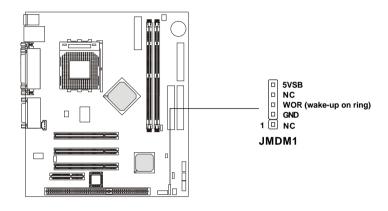

# Wake On LAN Connector: JWOL1

This connector allows you to connect to a LAN card with Wake On LAN function. You can wake up the computer via remote control through a local area network.

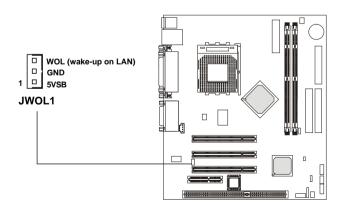

# **Jumpers**

The motherboard provides the following jumpers for you to set the computer's function. This section will explain how to change your motherboard's function through the use of jumpers.

# **Clear CMOS Jumper: JBAT1**

There is a CMOS RAM on board that has a power supply from external battery to keep the data of system configuration. With the CMOS RAM, the system can automatically boot OS every time it is turned on. If you want to clear the system configuration, use the JBAT1 (Clear CMOS Jumper) to clear data. Follow the instructions below to clear the data:

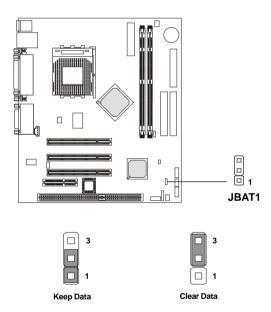

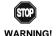

You can clear CMOS by shorting 2-3 pin while the system is off. Then return to 1-2 pin position. Avoid clearing the CMOS while the system is on; it will damage the mainboard.

# Chapter 2

# **CPU Clock Selection Jumper: JFSB1**

Use the jumper to select the appropriate Front Side Bus frequency for your CPU.

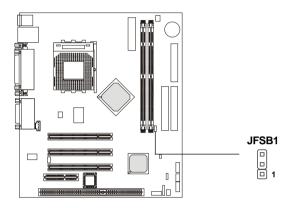

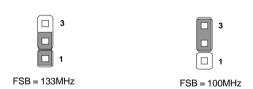

## **Slots**

The motherboard provides three 32-bit Master PCI bus slots, one CNR and one OPTIONAL ISA slot.

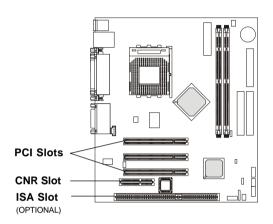

#### **PCI Slots**

Three PCI slots allow you to insert the expansion cards to meet your needs. When adding or removing expansion cards, make sure that you unplug the power supply first. Meanwhile, read the documentation for the expansion card to make any necessary hardware or software settings for the expansion card, such as jumpers, switches or BIOS configuration.

# **CNR (Communication Network Riser) Slot**

The CNR slot allows you to insert the CNR expansion cards. CNR is a specially designed network, audio, or modem riser card for ATX family motherboards. Its main processing is done through software and controlled by the motherboard's chipset. Please note the CNR slot of the mainboard **only supports audio and modem that are set in Slave (Secondary) mode**.

# ISA Slot (Optional)

The ISA slot allows you to install the ISA expansion card.

# **PCI Interrupt Request Routing**

The IRQ, abbreviation of interrupt request line and pronounced I-R-Q, are hardware lines over which devices can send interrupt signals to the microprocessor. The "PCI/USB/AC97/AN983B" IRQ pins are typically connected to the PCI bus INT A#  $\sim$  INT D# pins as follows:

|            | Order 1 | Order 2 | Order 3 | Order 4 |
|------------|---------|---------|---------|---------|
| PCI Slot 1 | INT A#  | INT B#  | INT C#  | INT D#  |
| PCI Slot 2 | INT B#  | INT C#  | INT D#  | INT A#  |
| PCI Slot 3 | INT C#  | INT D#  | INT A#  | INT B#  |
| USB-1      | INT D#  | INT A#  | INT B#  | INT C#  |
| USB-2      | INT D#  | INT A#  | INT B#  | INT C#  |
| AC97       | INT C#  | INT D#  | INT A#  | INT B#  |
| AN983B     | INT D#  |         |         |         |

PCI Slot 3 & AC97 shared. USB & AN983B shared.

PCI Slot 1~3: Bus Master

# 3

# **BIOS Setup**

This chapter provides information on the BIOS Setup program and allows you to configure the system for optimum use.

You may need to run the Setup program when:

- An error message appears on the screen during the system booting up, and requests you to run SETUP.
- You want to change the default settings for customized features.

| TOPICS                            |      |
|-----------------------------------|------|
| Entering Setup                    | 3-2  |
| The Main Menu                     | 3-4  |
| Standard CMOS Features            | 3-6  |
| Advanced BIOS Features            | 3-8  |
| Advanced Chipset Features         | 3-12 |
| Integrated Peripherals            | 3-16 |
| Power Management Setup            | 3-21 |
| PnP/PCI Configurations            | 3-26 |
| PC Health Status                  | 3-29 |
| Frequency/Voltage Control         | 3-30 |
| Load Fail-Safe/Optimized Defaults | 3-31 |
| Set Supervisor/User Password      | 3-32 |
|                                   |      |

# **Entering Setup**

Power on the computer and the system will start POST (Power On Self Test) process. When the message below appears on the screen, press <DEL> key to enter Setup.

Press DEL to enter SETUP

If the message disappears before you respond and you still wish to enter Setup, restart the system by turning it OFF and On or pressing the RESET button. You may also restart the system by simultaneously pressing <Ctrl>, <Alt>, and <Delete> keys.

# **Control Keys**

| <^>             | Move to the previous item                                          |
|-----------------|--------------------------------------------------------------------|
| <↓>             | Move to the next item                                              |
| <←>             | Move to the item in the left hand                                  |
| <->>            | Move to the item in the right hand                                 |
| <enter></enter> | Select the item                                                    |
| <esc></esc>     | Jumps to the Exit menu or returns to the main menu from a submenu  |
| <+/PU>          | Increase the numeric value or make changes                         |
| <-/PD>          | Decrease the numeric value or make changes                         |
| <f1></f1>       | General help, only for Status Page Setup Menu and Option Page      |
|                 | Setup Menu                                                         |
| <f5></f5>       | Restore the previous CMOS value from CMOS, only for Option Page    |
|                 | Setup Menu                                                         |
| <f6></f6>       | Load the default CMOS value from Fail-Safe default table, only for |
|                 | Option Page Setup Menu                                             |
| <f7></f7>       | Load Optimized defaults                                            |
| <f10></f10>     | Save all the CMOS changes and exit                                 |
|                 |                                                                    |

# **Getting Help**

After entering the Setup menu, the first menu you will see is the Main Menu.

#### Main Menu

The main menu lists the setup functions you can make changes to. You can use the control keys ( $\uparrow\downarrow$ ) to select the item. The on-line description of the highlighted setup function is displayed at the bottom of the screen.

# Sub-Menu

If you find a right pointer symbol (as shown in the right view) appears to the left of certain fields, that means a sub-menu containing additional options can be launched from this field. You can use control keys (↑↓) to highlight the field and press <Enter> to call up the sub-menu. Then you can use the control keys to enter values and move from field to field within a sub-menu. If you want to return to the main menu, just press <Esc>.

IDE Primary Master
 IDE Primary Slave
 IDE Secondary Master
 IDE Secondary Slave

# General Help <F1>

The BIOS setup program provides a General Help screen. You can call up this screen from any menu by simply pressing <F1>. The Help screen lists the appropriate keys to use and the possible selections for the highlighted item. Press <Esc> to exit the Help screen.

# The Main Menu

Once you enter Award® BIOS CMOS Setup Utility, the Main Menu will appear on the screen. The Main Menu allows you to select from twelve setup functions and two exit choices. Use arrow keys to select among the items and press <Enter> to accept or enter the sub-menu.

CMOS Setup Utility - Copyright(C) 1984-2000 Award Software

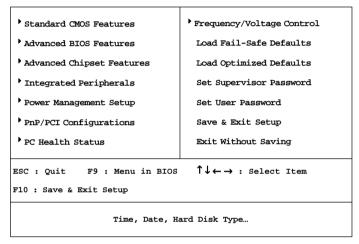

#### **Standard CMOS Features**

Use this menu for basic system configurations.

#### Advanced BIOS Features

Use this menu to set the Advanced Features available on your system.

# **Advanced Chipset Features**

Use this menu to change the values in the chipset registers and optimize your system's performance.

# **Integrated Peripherals**

Use this menu to specify your settings for integrated peripherals.

# **Power Management Setup**

Use this menu to specify your settings for power management.

# PnP/PCI Configurations

This entry appears if your system supports PnP/PCI.

#### PC Health Status

This entry shows your PC health status.

# Frequency/Voltage Control

Use this menu to specify your settings for frequency/voltage control.

# Load Fail-Safe Defaults

Use this menu to load the BIOS default values for minimal but stable system performance.

# **Load Optimized Defaults**

Use this menu to load the BIOS default values that are factory settings for optimal system operations.

# Set Supervisor Password

Use this menu to set Supervisor Password.

#### Set User Password

Use this menu to set User Password.

# Save & Exit Setup

Save CMOS value changes to CMOS and exit setup.

# **Exit Without Saving**

Abandon all CMOS value changes and exit setup.

# **Standard CMOS Features**

The items in Standard CMOS Features Menu are divided into 10 categories. Each category includes no, one or more than one setup items. Use the arrow keys to highlight the item and then use the <PgUp> or <PgDn> keys to select the value you want in each item.

CMOS Setup Utility - Copyright(C) 1984-2000 Award Software Standard CMOS Features

| Date (mm:dd:yy) :<br>Time (hh:mm:ss) :                                                                                       | Wed, Dec 12 2001<br>00:00:00 | Item Help                                          |
|----------------------------------------------------------------------------------------------------|------------------------------|----------------------------------------------------|
| <ul> <li>IDE Primary Master</li> <li>IDE Primary Slave</li> <li>IDE Secondary Master</li> <li>IDE Secondary Slave</li> </ul> |                              | Menu Level Change the day, month, year and century |
| Drive A<br>Drive B                                                                                                    | 1.44 M, 3.5 in.<br>None      |                                                    |
| Video<br>Halt On                                                                                                    | EGA/VGA<br>All, But Keyboard |                                                    |
| Base Memory<br>Extended Memory<br>Total Memory                                                                               | 640K<br>65472K<br>66212K     |                                                    |
| ↑↓→←:Move Enter:Select<br>F5:Previous Values                                                                                 |                              | ESC:Exit F1:General Help<br>Optimized Defaults     |

#### Date

The date format is <day><month> <date> <year>.

**day** Day of the week, from Sun to Sat, determined by BIOS. Read-only. **month** The month from Jan. through Dec.

**date** The date from 1 to 31 can be keyed by numeric function keys. **year** The year can by adjusted by users.

#### Time

The time format is <hour> <minute> <second>.

# IDE Primary/Secondary Master/Slave

Press PgUp/<+> or PgDn/<-> to select Manual, None or Auto type. Note that

the specifications of your drive must match with the drive table. The hard disk will not work properly if you enter improper information for this category. If your hard disk drive type is not matched or listed, you can use Manual to define your own drive type manually.

If you select Manual, related information is asked to be entered to the following items. Enter the information directly from the keyboard. This information should be provided in the documentation from your hard disk vendor or the system manufacturer.

> Access Mode The settings are CHS, LBA, Large, Auto. Capacity The formatted size of the storage device.

Cylinder Number of cylinders. Head Number of heads. Precomp Write precompensation.

Landing Zone Cylinder location of the landing zone.

Sector Number of sectors.

#### Drive A/B

This item allows you to set the type of floppy drives installed. Available options: None, 360K, 5.25 in., 1.2M, 5.25 in., 720K, 3.5 in., 1.44M, 3.5 in., 2. 88M, 3.5 in.

#### Video

The setting controls the type of video adapter used for the primary monitor of the system. Available options: EGA/VGA, CGA 40, CGA 80, MONO.

#### Halt On

The setting determines whether the system will stop if an error is detected at boot. Available options are:

All Errors The system stops when any error is detected. No Errors The system doesn't stop for any detected error. All, But Keyboard The system doesn't stop for a keyboard error. All, But Diskette The system doesn't stop for a disk error. All, But Disk/Key

The system doesn't stop for either a disk or a

keyboard error.

# **Advanced BIOS Features**

CMOS Setup Utility - Copyright(C) 1984-2000 Award Software Advanced BIOS Features

| Anti-Virus Protection<br>CPU Internal Cache                                                                                                    | Disabled<br>Enabled                                                 | Item Help                                                                                                    |
|----------------------------------------------------------------------------------------------------|---------------------------------------------------------------------|----------------------------------------------------------------------------------------------------|
| External Cache CPU L2 Cache ECC Checking Quick Power On Self Test First Boot Device Second Boot Device                                                               | Enabled<br>Enabled<br>Enabled<br>Floppy<br>HDD-0                    | Menu Level  Allows you to choose the VIRUS warning                                                                                               |
| Third Boot Device Boot Other Device Swap Floppy Drive Boot Up Floppy Seek Boot Up NumLock Status Gate A20 Option Typematic Rate Setting x Typematic Rate (Chars/Sec) | LS120<br>Enabled<br>Disabled<br>Enabled<br>On<br>Normal<br>Disabled | feature for IDE Hard Disk boot sector protection. If this function is enabled and someone attempt to write data into this area, BIOS will show a |
| x Typermatic Rate (Chars/Sec)<br>x Typematic Delay (Msec)<br>Security Option<br>APIC Mode<br>MPS Version Control For OS                                              | 250<br>Setup<br>Disabled<br>1.4                                     | warning message on screen and alarm beep.                                                                                                    |

|     | OS Select for DRAM > 64MB | Non-OS2            |           |                 |
|-----|---------------------------|--------------------|-----------|-----------------|
| ı   | Video BIOS Shadow         | Enabled            |           |                 |
| ı   | C8000-CBFFF Shadow        | Disabled           |           |                 |
| ı   | CC000-CFFFF Shadow        | Disabled           |           |                 |
| ı   | D0000-D3FFF Shadow        | Disabled           |           |                 |
| ı   | D4000-D7FFF Shadow        | Disabled           |           |                 |
| ı   | D8000-DBFFF Shadow        | Disabled           |           |                 |
|     | DC000-DFFFF Shadow        | Disabled           |           |                 |
| İ   | <u> </u>                  | //01//05 // 510.0  | F00 F !!  | 51.0            |
| - 1 | T   V ·Movo Entor·Soloct  | . / /DLI/DD:\/alug | LC( 'LVit | E1-Conoral Hole |

<sup>↑↓→←:</sup>Move Enter:Select +/-/PU/PD:Value F10:Save ESC:Exit F1:General Help F5:Previous Values F6:Fail-Safe Defaults F7:Optimized Defaults

#### **Anti-Virus Protection**

The item is to set the Virus Warning feature for IDE Hard Disk boot sector protection. If the function is enabled and any attempt to write data into this area is made, BIOS will display a warning message on screen and beep. Settings: *Disabled, Enabled.* 

# CPU Internal Cache/External Cache

The items allow you to turn on or off CPU's internal (L1) and external (L2) cache. Settings: *Enabled*, *Disabled*.

# CPU L2 Cache ECC Checking

This allows you to enable or disable the ECC (Error-Correcting Code) feature for error detection and correction when data passes through L2 cache memory. Settings: *Enabled*, *Disabled*.

# **Quick Power On Self Test**

The option speeds up Power On Self Test (POST) after you power on the computer. When setting the item to *Enabled*, BIOS will shorten or skip some check items during POST. Settings: *Enabled*, *Disabled*.

#### First/Second/Third Boot Device

The items allow you to set the sequence of boot devices where BIOS attempts to load the disk operating system. The settings are:

| The system will boot from floppy drive.      |
|----------------------------------------------|
| The system will boot from LS-120 drive.      |
| The system will boot from the first HDD.     |
| The system will boot from the SCSI.          |
| The system will boot from the CD-ROM.        |
| The system will boot from the second HDD.    |
| The system will boot from the third HDD.     |
| The system will boot from the fourth HDD.    |
| The system will boot from ATAPI ZIP drive.   |
| The system will boot from the Network drive. |
| Disable this sequence.                       |
|                                              |

#### **Boot Other Device**

Setting the option to *Enabled* allows the system to try to boot from other device if the system fails to boot from the 1st/2nd/3rd boot device.

# Swap Floppy Drive

Setting to Enabled will swap floppy drives A: and B:.

# **Boot Up Floppy Seek**

Setting to *Enabled* will make BIOS seek floppy drive A: before booting the system. Settings: *Disabled*, *Enabled*.

# **Boot Up NumLock Status**

This setting is to set the Num Lock status when the system is powered on. Setting to *On* will turn on the Num Lock key when the system is powered on. Setting to *Off* will allow users to use the arrow keys on the numeric keypad.

Setting options: *On*, *Off*.

# Gate A20 Option

This item is to set the Gate A20 status. A20 refers to the first 64KB of extended memory. When *Fast* is selected, the Gate A20 is controlled by Port92 or chipset specific method resulting in faster system performance. When *Normal* is selected, A20 is controlled by a keyboard controller or chipset hardware.

# **Typematic Rate Setting**

This item is used to enable or disable the typematic rate setting including Typematic Rate & Typematic Delay.

# Typematic Rate (Chars/Sec)

After *Typematic Rate Setting* is enabled, this item allows you to set the rate (characters/second) at which the keys are accelerated. Settings: 6, 8, 10, 12, 15, 20, 24, 30.

# Typematic Delay (Msec)

This item allows you to select the delay between when the key was first pressed and when the acceleration begins. Settings: 250, 500, 750, 1000.

# **Security Option**

This specifies the type of BIOS password protection that is implemented. Settings are described below:

| Option | Description                                                                                              |  |
|--------|----------------------------------------------------------------------------------------------------|--|
| Setup  | The password prompt appears only when end users try to run Setup.                                        |  |
| System | A password prompt appears every time when the computer is powered on or when end users try to run Setup. |  |

#### APICMode

This field is used to enable or disable the APIC (Advanced Programmable Interrupt Controller). Due to compliance to PC2001 design guide, the system is able to run in APIC mode. Enabling APIC mode will expand available IRQs resources for the system. Settings: *Enabled*, *Disabled*.

#### MPS Version Control For OS

This field allows you to select which MPS (Multi-Processor Specification)

version to be used for the operating system. You need to select the MPS version supported by your operating system. To find out which version to use, consult the vendor of your operating system. Settings: 1.4, 1.1.

# OS Select For DRAM > 64MB

This allows you to run the OS/2® operating system with DRAM greater than 64MB. Setting options: *Non-OS2*, *OS2*.

#### Video BIOS Shadow

This item sets if the Video BIOS will be copied to RAM and increase video speed accordingly. Settings: *Enabled*, *Disabled*.

# C8000-CBFFF/CC000-CFFFF/D0000-D3FFF/D4000-D7FFF/D8000-DBFFF/DC000-DFFFFShadow

These items specify whether the contents of the adapter ROM named in the items will be copied into RAM to improve the performance of ROM firmware for adapters. You need to know the address of each adapter ROM occupies to shadow (copy) it into the correct area of RAM. Settings: *Enabled, Disabled*.

# **Advanced Chipset Features**

The Advanced Chipset Features setup options are used to change the values of the chipset registers. These registers control most of the system options in the computer.

CMOS Setup Utility - Copyright(C) 1984-2000 Award Software Advanced Chipset Features

| DRAM Timing by SPD x SDRAM Cycle Length | Yes<br>Auto         | Item Help    |
|-----------------------------------------|---------------------|--------------|
| × DRAM Clock                            | Auto                |              |
| Memory Hole P2C/C2P Concurrency         | Disabled<br>Fnabled | Menu Level * |
| Fast R-W Turn Around                    | Fnabled             |              |
| System BIOS Cacheable                   | Disabled            |              |
| Video RAM Cacheable                     | Disabled            |              |
| Frame Buffer Size                       | 8M                  |              |
| AGP Aperture Size                       | 64M                 |              |
| OnChip USB                              | Enabled             |              |
| USB Keyboard Support                    | Disabled            |              |
| OnChip Sound                            | Auto                |              |
| OnChip Modem                            | Auto                |              |
| CPU to PCI Write Buffer                 | Enabled             |              |
| PCI Dynamic Bursting                    | Enabled             |              |
| PCI Master 0 WS Write                   | Enabled             |              |
| PCI Delay Transaction                   | Enabled             |              |
| PCI#2 Access #1 Retry                   | Enabled             |              |

| AGP Master 1 WS Write<br>AGP Master 1 WS Read<br>Memory Parity/ECC Check | Disabled<br>Disabled<br>Disabled                       |  |
|--------------------------------------------------------------------------|--------------------------------------------------------|--|
| ↑↓→←:Move Enter:Select<br>F5:Previous Values                             | +/-/PU/PD:Value F10:Save<br>F6:Fail-Safe Defaults F7:C |  |

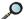

Note: Change these settings only if you are familiar with the chipset.

# **DRAM Timing by SPD**

Selects whether DRAM timing is controlled by the SPD (Serial Presence Detect) EEPROM on the DRAM module. Setting to Yes enables SDRAM Cycle Length and DRAM Clock automatically to be determined by BIOS based on the configurations on the SPD. Selecting No allows users to configure these fields manually.

# SDRAM Cycle Length

This controls the timing delay (in clock cycles) before SDRAM starts a read command after receiving it. Settings: *Auto*, 2, 3 (clocks). 2 (clocks) increases the system performance the most while 3 (clocks) provides the most stable performance. *Auto* allows BIOS to determine the best CAS latency length.

#### DRAM Clock

The chipset supports synchronous and asynchronous mode between host clock and DRAM clock frequency. Settings: *Auto*, *100*, *133* (MHz). *Auto* allows BIOS to determine the best DRAM clock frequency.

# **Memory Hole**

In order to improve performance, certain space in memory can be reserved for ISA peripherals. This memory must be mapped into the memory space below 16MB. When this area is reserved, it cannot be cached. Settings: *Enabled. Disabled.* 

# **P2C/C2P Concurrency**

This field enables or disables the PCI to CPU and CPU to PCI concurrency feature, which allows synchronous data transmission from PCI to CPU and vice versa. Selecting *Enabled* will increase system performance.

#### Fast R-W Turn Around

This is used to control the fast read/write turn around feature for DRAM timing. Settings: *Enabled*, *Disabled*. *Enabled* improves system performance while *Disabled* provides stability.

# **System BIOS Cacheable**

System BIOS ROM at F0000h-FFFFFh is always copied to RAM for faster execution. Selecting *Enabled* allows the contents of F0000h RAM memory segment to be written to and read from cache memory, resulting in better system performance. However, if any program writes to this memory area, a system error may result. Settings: *Enabled*, *Disabled*.

#### Frame Buffer Size

Frame Buffer is the video memory that stores data for video display (frame). This field is used to determine the memory size for Frame Buffer. Larger frame buffer size increases video performance. Settings: 2*M*, 4*M*, 8*M*.

# AGP Aperture Size (MB)

This setting controls just how much system RAM can be allocated to AGP for video purposes. The aperture is a portion of the PCI memory address range dedicated to graphics memory address space. Host cycles that hit the aperture range are forwarded to the AGP without any translation. The option allows the selection of an aperture size of 4MB, 8MB, 16MB, 32MB, 64MB, and 128MB.

# OnChip USB

Select *Enabled* if your system contains a Universal Serial Bus (USB) controller and you have USB peripherals. Settings: *Enabled*, *Disabled*.

# USB Keyboard Support

Set to *Enabled* if your need to use a USB keyboard in the operating system that does not support or have any USB driver installed, such as DOS and SCO Unix.

# OnChip Sound

*Auto* allows the mainboard to detect whether an audio device is used. If the device is detected, the onboard audio controller will be enabled; if not, it is disabled. Disable the controller if you want to use other controller cards to connect an audio device. Settings: *Auto*, *Disabled*.

# **OnChipModem**

Auto allows the mainboard to detect whether a modem is used. If the device is detected, the onboard modem controller will be enabled; if not, it is disabled. Disable the controller if you want to use other controller cards to connect a modem. Settings: Auto, Disabled.

#### CPU to PCI Write Buffer

When *Enabled*, CPU can write up to four words of data into the PCI write buffer before the CPU must wait for PCI bus cycles to finish. When *Disabled*, the CPU must wait after each write cycle until the PCI bus signals that it is ready to receive more data.

# **PCI Dynamic Bursting**

When *Enabled*, every write transaction goes to the write buffer. Then burstable transactions burst on the PCI bus and nonburstable transactions do not.

#### PCI Master 0 WS Write

When Enabled, writes to the PCI bus are executed with zero wait state.

# **PCI Delay Transaction**

The chipset has an embedded 32-bit posted write buffer to support delayed transactions cycles so that transactions to and from the ISA bus are buffered and PCI bus can perform other transactions while the ISA transaction is underway. Select *Enabled* to support compliance with PCI specification version 2.1. Setting options: *Enabled*, *Disabled*.

#### PCI #2 Access #1 Retry

When *Disabled*, PCI#2 will not be disconnected until access finishes. When *Enabled*, PCI#2 will be disconnected if max retries are attempted without success.

#### **AGP Master 1 WS Write**

When *Enabled*, writes to the AGP bus are executed with one wait state inserted.

# AGP Master 1 WS Read

When *Enabled*, one wait state is inserted in the AGP read cycle.

# Memory Parity/ECC Check

Users can set the field to *Enabled* for memory checking if the type of DRAM installed in your system is Parity or ECC (Error-Correcting Code) DRAM.

# **Integrated Peripherals**

CMOS Setup Utility - Copyright(C) 1984-2000 Award Software Integrated Peripherals

| OnChip IDE Channel0<br>OnChip IDE Channel1 | Enabled<br>Enabled | ltem Help    |
|--------------------------------------------|--------------------|--------------|
| IDE Prefetch Mode                          | Enabled            |              |
| Primary Master PIO                         | Auto               | Menu Level ▶ |
| Primary Slave PIO                          | Auto               |              |
| Secondary Master PIO                       | Auto               |              |
| Secondary Slave PIO                        | Auto               |              |
| Primary Master UDMA                        | Auto               |              |
| Primary Slave UDMA                         | Auto               |              |
| Secondary Master UDMA                      | Auto               |              |
| Secondary Slave UDMA                       | Auto               |              |
| Init Display First                         | PCISIot            |              |
| Onboard Lan Device                         | Enabled            |              |
| IDE HDD Block Mode                         | Enabled            |              |
| Onboard FDD Controller                     | Enabled            |              |
| Onboard Serial Port 1                      | Auto               |              |
| Onboard Serial Port 2                      | Disabled           |              |
| X UART 2 Mode                              | Standard           |              |
| X IR Function Duplex                       | Half               |              |
|                                            |                    |              |

| x TX, RX inverting enable | No, Yes                  |          |                 |
|---------------------------|--------------------------|----------|-----------------|
| Onboard Parallel Port     | 378/IRQ7                 |          |                 |
| Onboard Parallel Mode     | Normal                   |          |                 |
| x ECP Mode Use DMA        | 3                        |          |                 |
| x Parallel Port EPP Type  | EPP1.9                   |          |                 |
| Onboard Legacy Audio      | Enabled                  |          |                 |
| Sound Blaster             | Disabled                 |          |                 |
| SB I/O Base Address       | 220H                     |          |                 |
| SB IRQ Select             | IRQ 5                    |          |                 |
| SB DMA Select             | DMA 1                    |          |                 |
| MPU-401                   | Disabled                 |          |                 |
| MPU-401 I/O Address       | 330-333H                 |          |                 |
| Game Port (200-207H)      | Enabled                  |          |                 |
| ↑↓→←:Move Enter:Select    | +/-/PU/PD:Value F10:Save | ESC:Exit | F1:General Help |

# OnChip IDE Channel 0/1

The integrated peripheral controller contains an IDE interface with support for two IDE channels. Choose *Enabled* to activate each channel separately.

F5:Previous Values F6:Fail-Safe Defaults F7:Optimized Defaults

#### IDE Prefetch Mode

The onboard IDE drive interfaces supports prefetching, for faster drive accesses. Set to *Disabled* if your primary and/or secondary add-in IDE interface does not support prefetching.

# Primary/Secondary Master/Slave PIO

The four IDE PIO (Programmed Input/Output) fields let you set a PIO mode (0-4) for each of the four IDE devices that the onboard IDE interface supports. Modes 0 through 4 provide successively increased performance. In *Auto* mode, the system automatically determines the best mode for each device. Settings: *Auto*, *Mode* 0, *Mode* 1, *Mode* 2, *Mode* 3, *Mode* 4.

# Primary/Secondary Master/Slave UDMA

Ultra DMA/33/66/100 implementation is possible only if your IDE hard drive supports it and the operating environment includes a DMA driver (Windows 95 OSR2 or a third-party IDE bus master driver). If your hard drive and your system software both support Ultra DMA/33, Ultra DMA/66 or even Ultra DMA/100, select *Auto* to enable BIOS support. Settings: *Auto*, *Disable*.

# **Init Display First**

This item specifies which VGA card is your primary graphics adapter. Settings: *PCI Slot* and *AGP*.

# Onboard Lan Device (Optional)

The field is available only when LAN is integrated on the board. It determines whether the onboard LAN controller is activated. Setting options: *Enabled*, *Disabled*.

#### IDE HDD Block Mode

Block mode is also called block transfer, multiple commands, or multiple sector read/write. If your IDE hard drive supports block mode (most new drives do), select *Enabled* for automatic detection of the optimal number of block read/writes per sector the drive can support. Settings: *Enabled*, *Disabled*.

#### Onboard FDD Controller

The item is used to enable or disable the onboard Floppy controller. Select *Enabled* when you have installed a floppy disk drive and want to use it.

#### Onboard Serial Port 1/2

The items specify the base I/O port address and IRQ for the onboard Serial Port

1 (COM A)/Serial Port 2 (COM B). Selecting *Auto* allows BIOS to automatically determine the correct base I/O port address. Settings: *Disabled*, *3F8/IRQ4*, *2F8/IRQ3*, *3E8/IRQ4*, *2E8/IRQ3*, *Auto*. If you have ISA add-on card, the suggested configuration is as the following:

| If the ISA add-on card has |                    |                    | Onboar             | d Serial | port to be so   | et at    |                 |
|----------------------------|--------------------|--------------------|--------------------|----------|-----------------|----------|-----------------|
| COM1<br>(I/O:3F8H)         | COM2<br>(I/O:3F8H) | COM3<br>(I/O:3E8H) | COM4<br>(I/O:2E8H) | PORT1    | IRQ<br>ASSIGNED | PORT2    | IRQ<br>ASSIGNED |
| ✓                          | ✓                  | ✓                  | ✓                  | DISABLED | X               | DISABLED | X               |
| ✓                          | ✓                  | X                  | X                  | COM3     | 4               | COM4     | 3               |
| X                          | X                  | ✓                  | ✓                  | COM1     | 4               | COM2     | 3               |
| ✓                          | X                  | X                  | ✓                  | COM2     | 3               | COM3     | 4               |
| X                          | ✓                  | ✓                  | X                  | COM1     | 4               | COM4     | 3               |
| ✓                          | ✓                  | ✓                  | X                  | COM4     | 3               | DISABLED | X               |
| ✓                          | ✓                  | X                  | ✓                  | COM3     | 4               | DISABLED | X               |
| ✓                          | X                  | ✓                  | ✓                  | COM2     | 3               | DISABLED | X               |
| X                          | ✓                  | ✓                  | ✓                  | COM1     | 4               | DISABLED | X               |
| X                          | X                  | X                  | X                  | COM1     | 4               | COM2     | 3               |
| ✓                          | X                  | X                  | X                  | COM2     | 3               | COM3     | 4               |
| X                          | ✓                  | X                  | X                  | COM1     | 4               | COM3     | 4               |
| X                          | X                  | ✓                  | X                  | COM1     | 4               | COM2     | 3               |
| X                          | X                  | X                  | ✓                  | COM1     | 4               | COM2     | 3               |

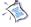

Note: To use the IR function, you need to enable the serial port 2.

#### **UART2Mode**

This setting allows you to specify the operation mode for serial port 2. Setting options: *IrDA*, *ASKIR*, *Normal*.

HPSIR IrDA-compliant Serial Infrared Port
ASKIR Amplitude Shift Keyed Infrared Port

Standard RS-232C Serial Port

# IR Function Duplex

This setting controls the operating mode of IR transmission/reception. Setting options: *Full, Half.* Under Full Duplex mode, synchronous, bidirectional transmission/reception is allowed. Under Half Duplex mode, only asynchronous, bi-directional transmission/reception is allowed.

# TX, RX inverting enable

This item allows you to enable the TX, RX inverting which depends on different H/W requirement. This field is not recommended to change its default setting for avoiding any error in your system. Settings: "No, No", "No, Yes", "Yes, No" and "Yes, Yes."

#### Parallel Port

This specifies the I/O port address and IRQ of the onboard parallel port. Settings: 378/IRQ7, 278/IRQ5, 3BC/IRQ7, Disabled. If you have an ISA add-on card, the suggested configuration is as below:

| If the ISA add-on card has |          | Onboard parallel port to be set as |          |          |
|----------------------------|----------|------------------------------------|----------|----------|
| LPT1                       | LPT2     | LPT3                               | PORT     | IRQ      |
| I/O:378H                   | I/O:278H | I/O:3BCH                           | ASSIGNED | ASSIGNED |
| ✓                          | ✓        | ✓                                  | Disabled | X        |
| ✓                          | ✓        | X                                  | LPT3     | 5        |
| ✓                          | X        | ✓                                  | LPT2     | 5        |
| X                          | ✓        | ✓                                  | LPT1     | 7        |
| ✓                          | X        | X                                  | LPT2     | 5        |
| X                          | ✓        | X                                  | LPT1     | 7        |
| X                          | X        | ✓                                  | LPT1     | 7        |
| X                          | X        | X                                  | LPT1     | 7        |

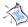

Note: If the onboard parallel port interrupt and ISA add-on card interrupt are in conflict, the parallel port will not work properly. Please disable one of the devices.

#### Onboard Parallel Mode

This item selects the operating mode for the parallel port: *Normal*, *EPP*, *ECP* or *ECP/EPP*.

Normal: Standard Parallel Port EPP: Enhanced Parallel Port ECP: Extended Capability Port

ECP/EPP: Extended Capability Port + Enhanced Parallel Port

#### ECP Mode Use DMA

The ECP mode has to use the DMA channel, so after the user chooses the onboard parallel port with the ECP feature, the setting "ECP Mode Use

DMA" should be set. At this time, the user can choose between DMA channel 3 or 1.

# Parallel Port EPP Type

The onboard parallel port is EPP Spec. compliant, so after the user chooses the onboard parallel port with the EPP function, the setting "Parallel Port EPP Type" should be set. At this time either *EPP1.7* spec or *EPP1.9* spec can be chosen.

# Onboard Legacy Audio

The item enables or disables the onboard audio features of the mainboard and the following audio options in the BIOS.

#### Sound Blaster

The item turns on/off the Sound Blaster feature of the board. If you want to play the Sound Blaster compatible games, you need to set the field to *Enabled*.

#### SB I/O Base Address

This item specifies the I/O Base Address for the Sound Blaster.

# SB IRQ Select

This item specifies the IRQ for the Sound Blaster.

#### SB DMA Select

This item specifies the DMA channel for the Sound Blaster.

#### MPU-401

The field enables or disables the MPU-401 interface (the Yamaha Sound Blaster mode).

#### MPU-401 I/O Address

This item selects the base I/O port address for the MPU-401 interface.

# **Game Port (200-207H)**

This will determine which address the game port will use.

# **Power Management Setup**

The Power Management Setup allows you to configure you system to most effectively save energy while operating in a manner consistent with your own style of computer use.

CMOS Setup Utility - Copyright(C) 1984-2000 Award Software Power Management Setup

|                                                                                                    | <u> </u>                                                                                             |                       |
|----------------------------------------------------------------------------------------------------|----------------------------------------------------------------------------------------------------|-----------------------|
| IPCAfunction  ▶ Power Management ACPI Sleep Type PM Control by APM Video Off Option Video Off Method MODEM Use IRQ Soft-Off by PWRBTN State After Power Failure LED In Suspend  ▶ Wake Up Events | Enabled Press Enter \$1 (POS) Yes Suspend> Off V/H SYNC + Blank 3 Instant-Off Off Single Press Enter | Item Help  Menu Level |
| ↑↓→←:Move Enter:Select F5:Previous Values                                                                                                    | +/-/PU/PD:Value F10:Save<br>F6:Fail-Safe Defaults F7:C                                               |                       |

# **IPCA Function**

This item is to activate the ACPI (Advanced Configuration and Power Management Interface) Function. If your operating system is ACPI-aware, such as Windows® 98SE/2000/ME, select *Enabled*. Settings: *Enabled*, *Disabled*.

# **Power Management**

Press <Enter> to enter the sub-menu for power management options.

#### Power Management

| Power Management<br>HDD Power Down | User Define<br>Disable | Item Help     |
|------------------------------------|------------------------|---------------|
| Doze Mode<br>Suspend Mode          | Disable<br>Disable     | Menu Level •• |

# **Power Management**

This item is used to select the degree (or type) of power saving and is related to these modes: *HDD Power Down, Doze Mode* and *Suspend Mode*. There are three options for power management:

Min Saving Minimum Power Management. Doze Mode = 1 Hour, Suspend Mode = 1 Hour, and HDD Power Down = Disable.

Max Saving Maximum Power Management. Doze Mode = 1 Min., Suspend Mode = 1 Min, and HDD Power Down = Disable.

User Define Allows end users to configure each mode separately.

#### **HDD Power Down**

If HDD activity is not detected for the length of time specified in this field, the hard disk drive will be powered down while all other devices remain active. Settings: *Disable* and *1* through *15 Min*.

#### Doze Mode

If system activity is not detected for the length of time specified in this field, the CPU clock will run at slower speed while other devices still run at full speed. Settings: *Disable*, 1 Min, 2 Min, 4 Min, 6 Min, 8 Min, 10 Min, 20 Min, 30 Min, 40 Min, 1 Hour.

# Suspend Mode

If system activity is not detected for the length of time specified in this field, all devices except CPU will be shut off. Settings: *Disable*, *1 Min*, *2 Min*, *4 Min*, *8 Min*, *12 Min*, *20 Min*, *30 Min*, *40 Min*, *1 Hour*.

# **ACPI Sleep Type**

This item specifies the power saving modes for ACPI function. Options are:

SI(POS) The S1 sleep mode is a low power state. In this state, no system context (CPU or chipset) is lost and hardware maintains all system context.

S3(STR) The S3 sleep mode is a power-down state in which power is supplied only to essential components such as main memory and wake-capable devices and all system con-

text is saved to main memory. The information stored in memory will be used to restore the PC to the previous state when a "wake up" event occurs.

# PM Control by APM

Setting to *Yes* will activate an Advanced Power Management (APM) device to enhance Max Saving mode and stop CPU internal clock. Settings: *Yes*, *No*.

# Video Off Option

The settings are *Always On*, *Suspend* and *All Modes*. This option is used to determine whether and when the monitor will turn off.

Always On Always turn on.

Suspend --> Off During Suspend mode, the monitor will turn off.

All Modes --> Off The monitor turns off during Doze, Standby or

Suspend mode

#### Video Off Method

This determines the manner in which the monitor is blanked.

Blank Screen This option only writes blanks to the video buffer.

V/H SYNC+Blank This selection will cause the system to turn off

the vertical and horizontal synchronization ports

and write blanks to the video buffer.

DPMS Support Initial display power management signaling.

#### **MODEM Use IRO**

This setting names the interrupt request (IRQ) line assigned to the modem (if any) on your system. Activity of the selected IRQ always awakens the system. Setting options: 3, 4, 5, 7, 9, 10, 11, NA.

# Soft-Off by PWRBTN

This feature allows users to configure the power button function. Settings are:

Instant-Off The power button functions as a normal power-on/-

off button.

Delay 4 Sec When you press the power button, the computer

enters the suspend/sleep mode, but if the button is pressed for more than four seconds, the computer

is turned off.

# **State After Power Failure**

This item specifies whether your system will reboot after a power failure or interrupt occurs. Available settings are:

On Reboots the computer.

Off Leaves the computer in the power off state.

*Auto* BIOS automatically determines the best mode.

# LED In Suspend

This item configures how the system uses power LED on the case to indicate the sleep/suspend state. Available options are:

Single The power LED turns off during the sleep/suspend mode.

Dual The power LED changes its color to indicate the sleep/

suspend state.

# Wake Up Events

Press <Enter> to enter the sub-menu and the following screen appears.

|                                             | Wake Up Events  |               |
|---------------------------------------------|-----------------|---------------|
| USB Resume from S3<br>VGA                   | Disabled<br>OFF | ltem Help     |
| LPT & COM I/O Access                        | LPT/COM         |               |
| HDD & FDD I/O Access PCI Master             | ON<br>OFF       | Menu Level •• |
| PowerOn by PCI Card                         | Disabled        |               |
| Wake Up On LAN/Ring                         | Disabled        |               |
| RTC Alarm Resume                            | Disabled        |               |
| x Date (of Month)                           | 0               |               |
| x Resume Time (hh:mm:ss) IRQs Wake Up Event | 0 0 0<br>ON     |               |
| ► IRQs Activity Monitoring                  | Press Enter     |               |
|                                             |                 |               |

# USB Resume from S3, VGA, LPT & COM I/O Access, HDD & FDD I/O Access, PCI Master, PowerOn by PCI Card, Wake Up On LAN/Ring, IRQs Wake Up Event

These fields specify whether the system will be awakened from power saving modes when activity or input signal of the specified hardware peripheral or component is detected.

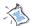

Note: To use the function of "Wake Up On LAN/Ring", you need to install a modem/LAN card supporting power on function.

# **RTC Alarm Resume**

The field is used to enable or disable the feature of booting up the system

on a scheduled time/date.

#### Date(ofMonth)

The field specifies the date for *RTC Alarm Resume*. Settings: 0~31.

#### Resume Time(hh:mm:ss)

The field specifies the time for *RTC Alarm Resume*. Format is <hour> <minute><second>.

# **IRQs Activity Monitoring**

Press <Enter> to enter the sub-menu and the following screen appears.

|                                              | IRQ Activity Monitoring       |                |
|----------------------------------------------|-------------------------------|----------------|
| IRQ3 (COM 2)<br>IRQ4 (COM 1)                 | Enabled<br>Enabled            | Item Help      |
| IRQ5 (LPT 2) IRQ6 (Floppy Disk) IRQ7 (LPT 1) | Enabled<br>Enabled<br>Enabled | Menu Level ••• |
| IRQ8 (RTC Alarm) IRQ9 (IRQ2 Redir)           | Disabled<br>Disabled          |                |
| IRQ10 (Reserved)<br>IRQ11 (Reserved)         | Disabled<br>Disabled          |                |
| IRQ12 (PS/2 Mouse)<br>IRQ13 (Coprocessor)    | Enabled<br>Enabled            |                |
| IRQ14 (Hard Disk)<br>IRQ15 (Reserved)        | Enabled<br>Disabled           |                |
|                                              |                               |                |

IRQ Activity Monitoring

#### IRQ3~IRQ15

Enables or disables the monitoring of the specified IRQ line. If set to *Enabled*, the activity of the specified IRQ line will prevent the system from entering power saving modes or awaken it from power saving modes.

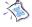

Note: IRQ (Interrupt Request) lines are system resources allocated to I/O devices. When an I/O device needs to gain attention of the operating system, it signals this by causing an IRQ to occur. After receiving the signal, when the operating system is ready, the system will interrupt itself and perform the service required by the I/O device.

# **PnP/PCI Configurations**

This section describes configuring the PCI bus system. PCI, or Peripheral Component Interconnect, is a system which allows I/O devices to operate at speeds nearing the speed the CPU itself uses when communicating with its own special components. This section covers some very technical items and it is strongly recommended that only experienced users should make any changes to the default settings.

CMOS Setup Utility - Copyright(C) 1984-2000 Award Software PnP/PCI Configurations

| _ |                                                                                                    |                                                                    |                                                                                                    |  |
|---|----------------------------------------------------------------------------------------------------|--------------------------------------------------------------------|----------------------------------------------------------------------------------------------------|--|
|   | PNP OS Installed<br>Reset Configuration Data                                                                                                    | No<br>Disabled                                                     | ltem Help                                                                                                    |  |
| x | INC NESOCIECES                                                                                                    | Auto (ESCD) Press Enter Press Enter  Disabled Enabled Enabled Auto | Menu Level  Select Yes if you are using a Plug and Play capable operation system Select No if you need the BIOS to configure non-boot devices |  |
| 1 | $\uparrow \downarrow \rightarrow \leftarrow : \text{Move Enter:Select}  + \text{I-IPU/PD:Value}  \text{F10:Save ESC:Exit}  \text{F1:General Help}  \text{F5:Previous Values}  \text{F6:Fail-Safe Defaults}  \text{F7:Optimized Defaults}$ |                                                                    |                                                                                                    |  |

#### PNP OS Installed

When set to *YES*, BIOS will only initialize the PnP cards used for booting (VGA, IDE, SCSI). The rest of the cards will be initialized by the PnP operating system like Windows® 98. When set to *NO*, BIOS will initialize all the PnP cards. So, select *Yes* if the operating system is Plug & Play aware.

# **Reset Configuration Data**

Normally, you leave this field *Disabled*. Select *Enabled* to reset Extended System Configuration Data (ESCD) when you exit Setup if you have installed a new add-on card and the system reconfiguration has caused such a serious conflict that the operating system can not boot. Settings: *Enabled*, *Disabled*.

# **Resources Controlled By**

The Award Plug and Play BIOS has the capacity to automatically configure all of the boot and Plug and Play compatible devices. However, this capability means absolutely nothing unless you are using a Plug and Play operating system such as Windows® 98/2000. If you set this field to "manual", choose specific resources by going into each sub menu that follows this field. Settings: *Auto(ESCD)*, *Manual*.

# **IRQ/DMA Resources**

The items are adjustable only when *Resources Controlled By* is set to *Manual*. Press <Enter> and you will enter the sub-menu of each item. *IRQ Resources* list IRQ-3/4/5/7/9/10/11/12/14/15 and *DMA Resources* list DMA-0/1/3/5/6/7 for users to set each IRQ/DMA a type depending on the type of device using the IRQ/DMA. Settings are:

PCI/ISA PnP For Plug & Play compatible devices designed for PCI

bus architecture.

Legacy ISA The IRQ will be reserved for further request.

# PCI/VGA Palette Snoop

When set to *Enabled*, multiple VGA devices operating on different buses can handle data from the CPU on each set of palette registers on every video device. Bit 5 of the command register in the PCI device configuration space is the VGA Palette Snoop bit (0 is disabled). For example, if there are two VGA devices in the computer (one PCI and one ISA) and the:

| VGA Palette Snoop<br>Bit Setting | Action                                                                                                    |
|----------------------------------|----------------------------------------------------------------------------------------------------|
| Disabled                         | Data read or written by the CPU is only directed to the PCI VGA device's palette registers.                                                                                                    |
| Enabled                          | Data read or written by the CPU is directed to both the PCI VGA device's palette registers and the ISA VGA device's palette registers, permitting the palette registers of both VGA devices to be identical. |

The setting must be set to *Enabled* if any ISA adapter card installed in the system requires VGA palette snooping.

# Assign IRQ For VGA/USB

Set to *Enabled* allows BIOS to assign an IRQ to VGA card/USB device. Choose *Disabled* if you want to release the IRQ.

# Assign IRQ For ACPI

Selecting *Auto* allows BIOS to automatically assign an IRQ for SCI (System Control Interrupt) of ACPI spec. Settings: *Auto*, *IRQ 9*, *IRQ 10* and *IRQ 11*.

# **PC Health Status**

This section shows the status of your system temperature, CPU core voltage, etc. Monitor function is available only if there is hardware monitoring mechanism onboard.

CMOS Setup Utility - Copyright(C) 1984-2000 Award Software PC Health Status

| Current CPU Temp.<br>Current System Temp.                                                     | Item Help    |  |
|-----------------------------------------------------------------------------------------------|--------------|--|
| Vcore<br>2.5V<br>3.3V<br>5V<br>12V                                                            | Menu Level * |  |
|                                                                                               |              |  |
| ↑↓→←:Move Enter:Select +/-/PU/PD:Value F10:Save F5:Previous Values F6:Fail-Safe Defaults F7:C |              |  |

# Current CPU/System Temp., Vcore, 2.5V, 3.3V, 5V, 12V

These items display the current status of all monitored hardware devices/components such as CPU voltages, temperatures and so on.

# Frequency/Voltage Control

This section describes how to set the CPU FSB frequency, spread spectrum etc.

CMOS Setup Utility - Copyright(C) 1984-2000 Award Software Frequency/Voltage Control

|                                                       | <u> </u>                                               |              |  |  |
|-------------------------------------------------------|--------------------------------------------------------|--------------|--|--|
| Auto Detect DIMM/PCI CIk<br>Spread Spectrum Modulated | Enabled<br>Enabled                                     | Item Help    |  |  |
| CPU Host/PCI Clock                                    | Default                                                | Menu Level • |  |  |
|                                                       |                                                        |              |  |  |
|                                                       |                                                        |              |  |  |
|                                                       |                                                        |              |  |  |
|                                                       |                                                        |              |  |  |
|                                                       |                                                        |              |  |  |
| ↑↓→←:Move Enter:Select F5:Previous Values             | +/-/PU/PD:Value F10:Save<br>F6:Fail-Safe Defaults F7:O |              |  |  |

#### Auto Detect DIMM/PCI Clk

This item is used to auto detect the DIMM/PCI slots. When set to *Enabled*, the system will remove (turn off) clocks from empty DIMM/PCI slots to minimize the electromagnetic interference (EMI). Settings: *Enabled*, *Disabled*.

# Spread Spectrum Modulated

This item is used to configure the clock generator's Spread Spectrum feature. Settings: *Disabled*, *Enabled*. Always disable the feature when overclocking the processor.

#### CPU Host/PCI Clock

This item specifies the clock frequency of CPU host bus (FSB) and PCI bus. It provides a method for end users to overclock the processor. If the item shows *Default*, the clock frequency will use the default value for the CPU host bus and PCI bus.

# Load Fail-Safe/Optimized Defaults

The two options on the main menu allow users to restore all of the BIOS settings to the default Fail-Safe or Optimized values. The Optimized Defaults are the default values set by the mainboard manufacturer specifically for optimal performance of the mainboard. The Fail-Safe Defaults are the default values set by the BIOS vendor for stable system performance.

When you select Load Fail-Safe Defaults, a message as below appears:

```
Load Fail-Safe Befaults CV/HD? M
```

Pressing *Y* loads the BIOS default values for the most stable, minimal system performance.

When you select Load Optimized Defaults, a message as below appears:

```
Load Optimized Defaults (V/H)? H
```

Pressing *Y* loads the default factory settings for optimal system performance.

# Set Supervisor/User Password

When you select this function, a message as below will appear on the screen:

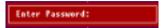

Type the password, up to eight characters in length, and press <Enter>. The password typed now will replace any previously set password from CMOS memory. You will be prompted to confirm the password. Retype the password and press <Enter>. You may also press <Esc> to abort the selection and not enter a password.

To clear a set password, just press <Enter> when you are prompted to enter the password. A message will show up confirming the password will be disabled. Once the password is disabled, the system will boot and you can enter Setup without entering any password.

When a password has been set, you will be prompted to enter it every time you try to enter Setup. This prevents an unauthorized person from changing any part of your system configuration.

Additionally, when a password is enabled, you can also have BIOS to request a password each time the system is booted. This would prevent unauthorized use of your computer. The setting to determine when the password prompt is required is the SECURITY OPTION field of the ADVANCED BIOS FEATURES menu. If the SECURITY OPTION field is set to *System*, the password is required both at boot and at entry to Setup. If set to *Setup*, password prompt only occurs when you try to enter Setup.

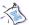

# About Supervisor Password & User Password:

Supervisor password: Can enter and change the settings of

the setup menu.

User password: Can only enter but do not have the right

to change the settings of the setup menu.

# **Glossary**

# **ACPI** (*Advanced Configuration & Power Interface*)

This power management specification enables the OS (operating system) to control the amount of power given to each device attached to the computer. Windows 98/98SE, Windows 2000 and Windows ME can fully support ACPI to allow users managing the system power flexibly.

# **AGP** (Accelerated Graphics Port)

A new, high-speed graphics interface that based on PCI construction and designed especially for the throughput demands of 3-D graphics. AGP provides a direct channel (32-bit wide bus) between the display controller and main memory for high graphics quality and performance.

#### ATX

A modern shape and layout of mainboard that supersedes the widely-used Baby AT form factor. It improves many placement of components and makes a more efficient design.

#### **BIOS** (basic input/output system)

On PCs, an essential software that contains all the control code of input/output interface (such as keyboard, disk drives, etc.). It executes hardware test on booting the system, starts the OS, and provides an interface between the OS and the components. The BIOS is stored in a ROM chip.

#### Bus

A set of hardware lines within the computer system, through which the data is transferred among different components. In a PC, the term *bus* usually refers to a local bus that connects the internal components to the CPU and main memory.

#### Cache

A special memory subsystem that is used to speed up the data transfer. It stores the contents of frequently accessed RAM locations and the addresses where these data items are stored.

#### Chipset

A collection of integrated chips designed to perform one or more related functions. For

# Glossary

example, a modem chipset contains all the primary circuits for transmitting and receiving data; a PC chipset provides the electronic interfaces between all subsystems.

# CMOS (complementary metal-oxide semiconductor)

CMOS is a widely used type of semiconductor, which features high speed and low power consumption. PCs usually contain a small amount of battery-powered CMOS memory to retain the date, time, and system setup parameters.

#### COM

In MS-DOS system, the name of a serial communications port. DOS supports four serial ports. For example, if a modem is connected to one serial port and a serial mouse to another, they are identified as COM1 and COM2.

#### **DIMM** (dual in-line memory module)

A small circuit board that holds memory chips. A *SIMM* (single in-line memory module) has a 32-bit path to the memory chips whereas a DIMM has 64-bit path.

# DRAM (Dynamic RAM)

A most common type of computer memory. It usually uses one transistor and a capacitor to represent a bit. As the development of technology, the memory type and specification used in computer becomes variety, such as SDRAM, DDR SDRAM, and RDRAM. For further instruction, please see the table below:

| Dynamic RAM (DRAM) Memory Technologies                      |            |            |            |                   |       |
|-------------------------------------------------------------|------------|------------|------------|-------------------|-------|
| Туре                                                        | First Used | Clock Rate | Bus* Width | Peak<br>Bandwidth | Volts |
| FPM (60,70ns)                                               | 1990       | 25MHz      | 64 bits    | 200 MBps          | 5v    |
| EDO (50,60,70ns)                                            | 1994       | 40MHz      | 64 bits    | 320 MBps          | 5v    |
| SDRAM (66MHz)                                               | 1996       | 66MHz      | 64 bits    | 528 MBps          | 3.3v  |
| SDRAM (100MHz)                                              | 1998       | 100MHz     | 64 bits    | 800 MBps          | 3.3v  |
| SDRAM (133MHz)                                              | 1999       | 133MHz     | 64 bits    | 1.1 GBps          | 3.3v  |
| RDRAM (Direct Rambus)                                       | 1999       | 400MHz     | 16 bits    | 1.6 GBps          | 2.5v  |
| DDR SDRAM (100MHz)                                          | 2000       | 100MHz     | 64 bits    | 1.6 GBps          | 3.3v  |
| DDR SDRAM (133MHz)                                          | 2000       | 133MHz     | 64 bits    | 2.1 GBps          | 3.3v  |
| * Memory channel width (64 bits started with 75MHz Pentium) |            |            |            |                   |       |

Source: Computer Desktop Encyclopedia

#### ECC Memory (error correcting code memory)

A type of memory that contains special circuitry for testing the accuracy of data and correcting the errors on the fly.

# **IDE** (*Integrated Drive Electronics*)

A type of disk-drive interface widely used to connect hard disks, CD-ROMs and tape drives to a PC, in which the controller electronics is integrated into the drive itself, eliminating the need for a separate adapter card. The IDE interface is known as the ATA (AT Attachment) specification.

#### **IEEE 1394**

A new, high speed external bus standard, also known as *FireWire* or *iLink*, which supports data transfer rates of up to 400 Mbps for connecting up to 63 external devices

#### IrDA (Infrared Data Association)

A group of device vendors, including computer, component and telecommunications, who have developed a standard for transmitting data via infrared light waves. This enables you to transfer data from one device to another without any cables.

#### LAN (local area network)

A computer network that covers a relatively smaller area, such as in a building or an enterprise. It is made up of servers, workstations, shared resources, a network operating system and a communications link. These individual PCs and devices on a LAN are known as "nodes", and are connected by cables to access data and devices anywhere on the LAN, so that many users can share expensive devices and data.

#### **LED** (*light emitting diode*)

A semiconductor device that converts electrical energy into light. Since it lights up (usually red) when electricity is passed through it, it is usually used for the activity lights on computer's component, such as disk drivers.

# LPT (line printer terminal)

Logical device name for a line printer; a name reserved by the MS-DOS for up to three parallel printer ports: LPT1, LPT2, and LPT3. It is frequently used by the OS to identify a printer.

# Glossary

#### PCI (Peripheral Component Interconnect)

A local bus standard developed by Intel that first appeared on PCs in late 1993. PCI provides "plug and play" capability and allows IRQs to be shared. The PCI controller can exchange data with the system's CPU either 32 bits or 64 bits at a time.

# PnP (Plug and Play)

A set of specifications that allows a PC to configure itself automatically to work with peripherals. The user can "plug" in a peripheral device and "play" it without configuring the system manually. To implement this useful feature, both the BIOS that supports PnP and a PnP expansion card are required.

# **POST** (*Power On Self Test*)

During booting up your system, the BIOS executes a series of diagnostic tests, include checking the RAM, the keyboard, the disk drives, etc., to see if they are properly connected and operating.

#### PS/2 Port

A type of port developed by IBM for connecting a mouse or keyboard to a PC. The PS/2 port supports a mini DIN plug containing just 6 pins. Most modern PCs equipped with PS/2 ports so that the special port can be used by another device, such as a modern

### **USB** (*universal serial bus*)

A hardware interface for low-speed peripherals such as the keyboard, mouse, joystick, etc. USB provides a maximum bandwidth of 12 Mbit/sec (Mbps) for connecting up to 127 peripheral devices to PC. USB features hot swap capability and multiple data streams, allows external devices to be plugged in and unplugged without turning the system off.

#### Virus

A program or a piece of code that infects computer files by inserting in those files copies of itself. The virus code is buried within an existing program, and is activated when that program is executed. All the viruses are man-made, and often have damaging side effects